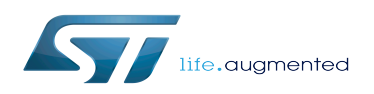

### Contents

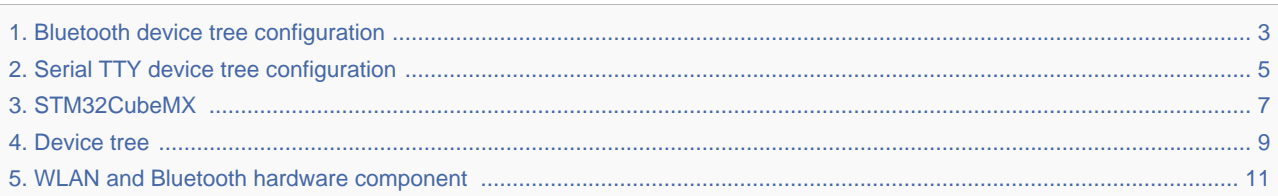

<span id="page-2-0"></span>*Stable: 11.02.2019 - 11:20 / Revision: 29.01.2019 - 10:21*

A [quality version](https://wiki.st.com/stm32mpu/index.php?title=Bluetooth_device_tree_configuration&stableid=50412) of this page, [accepted](https://wiki.st.com/stm32mpu/index.php?title=Special:Log&type=review&page=Bluetooth_device_tree_configuration) on *11 February 2019*, was based off this revision.

[Template:ArticleMainWriter](https://wiki.st.com/stm32mpu/index.php?title=Template:ArticleMainWriter&action=edit&redlink=1) [Template:ArticleApprovedVersion](https://wiki.st.com/stm32mpu/index.php?title=Template:ArticleApprovedVersion&action=edit&redlink=1)

#### **Contents**

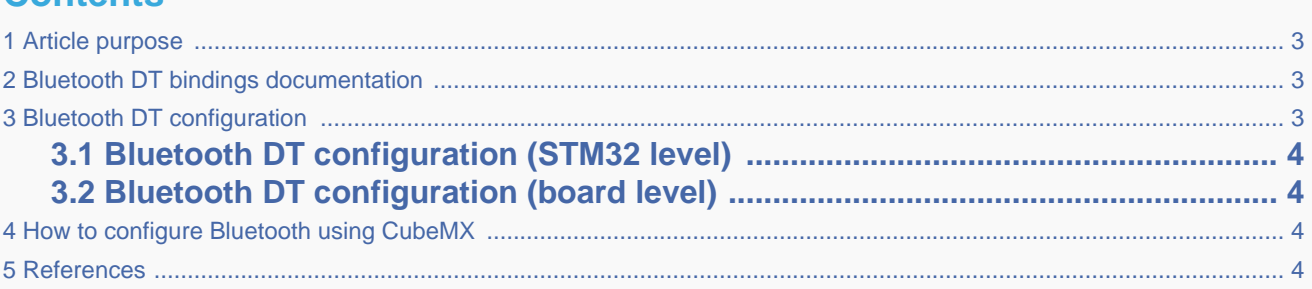

## **1 Article purpose**

<span id="page-2-1"></span>This article explains how to configure *Bluetooth* <sup>[\[1\]](#page-12-0)</sup> when the peripheral *(or peripheral associated to the framework)* is assigned to the Linux<sup>®</sup>OS.

The configuration is performed using the **device tree mechanism**  $^{[2]}$  $^{[2]}$  $^{[2]}$ .

<span id="page-2-2"></span>The Bluetooth companion chip chosen on our platform is a Cypress chip [\[3\]](#page-12-2)

## **2 Bluetooth DT bindings documentation**

The *Bluetooth*<sup>[\[4\]](#page-12-3)</sup> tree bindings are composed of:

- $\bullet$  STM32 USART device tree bindings  $[5]$
- $\bullet$  The Cypress device, used as child node  $\left[6\right]$  of the host USART device to which the slave device is attached.

## **3 Bluetooth DT configuration**

<span id="page-2-3"></span>This hardware description is a combination of the STM32 microprocessor device tree files (.dtsi extension) and board device tree files (.dts extension). See the device tree for an explanation of the device tree file split.

## **3.1 Bluetooth DT configuration (STM32 level)**

<span id="page-3-0"></span>The USART peripheral node is located in stm32mp157c.dtsi

This is a set of properties that may not vary for given STM32 device, such as: registers address, clock, reset...

The USART DT configuration is explained in [Serial TTY device tree configuration](#page-4-0)

## **3.2 Bluetooth DT configuration (board level)**

<span id="page-3-1"></span>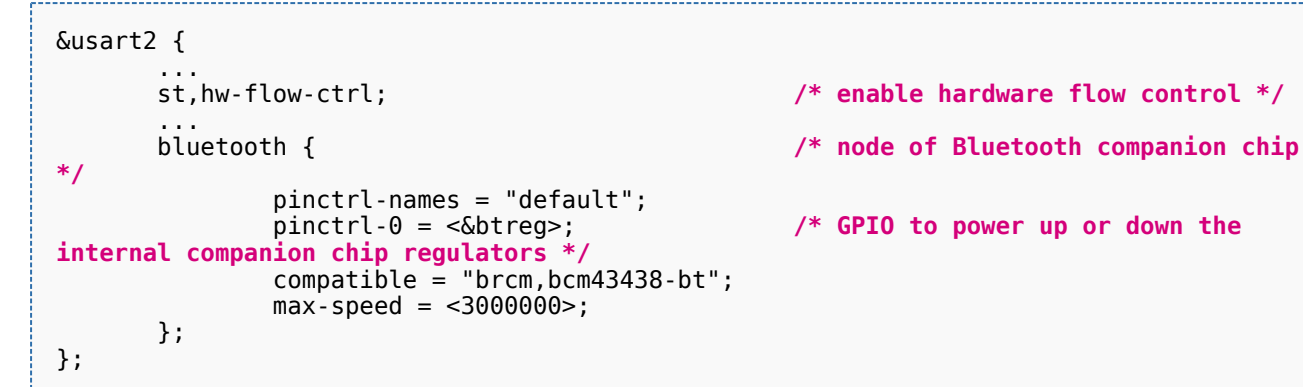

- 
- 
- /\* GPIO to power up or down the

<span id="page-3-2"></span>Specific properties for USART:

- btreg: GPIO to power up or down the internal CYW4343W regulators used by the Bluetooth section
- st,hw-flow-ctrl: bool flag to enable hardware flow control

# **4 How to configure Bluetooth using CubeMX**

The [STM32CubeMX](#page-6-0) tool can be used to configure the STM32MPU device and get the corresponding [platform configuration](#page-8-0)  [device tree](#page-8-0) files.

<span id="page-3-3"></span>The STM32CubeMX may not support all the properties described in the above [DT bindings documentation](#page-2-2) paragraph. If so, the tool inserts user sections in the generated device tree. These sections can then be edited to add some properties and they are preserved from one generation to another. Refer to [STM32CubeMX](#page-6-0) user manual for further information.

## **5 References**

- [Bluetooth](#page-10-0)
- [Device tree](#page-8-0)
- [MURATA CYW4343W datasheet](http://wireless.murata.com/datasheet?/RFM/data/lbee5kl1dx.pdf)
- [WLAN\\_and\\_Bluetooth\\_hardware\\_component](#page-10-0)
- [Serial TTY device tree configuration](#page-4-0)
- [Documentation/devicetree/bindings/net/broadcom-bluetooth.txt](https://github.com/STMicroelectronics/linux/blob/v4.19-stm32mp/Documentation/devicetree/bindings/net/broadcom-bluetooth.txt)

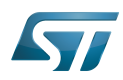

#### Operating System

Device Tree

Universal Synchronous/Asynchronous Receiver/Transmitter

General-Purpose Input/Output (A realization of open ended transmission between devices on an embedded level. These pins available on a processor can be programmed to be used to either accept input or provide output to external devices depending on user desires and applications requirements.)

### <span id="page-4-0"></span>Bluetooth device tree configuration

*Stable: 21.02.2020 - 11:05 / Revision: 06.02.2020 - 14:31*

[Template:ArticleMainWriter](https://wiki.st.com/stm32mpu/index.php?title=Template:ArticleMainWriter&action=edit&redlink=1) [Template:ArticleApprovedVersion](https://wiki.st.com/stm32mpu/index.php?title=Template:ArticleApprovedVersion&action=edit&redlink=1)

#### **Contents**

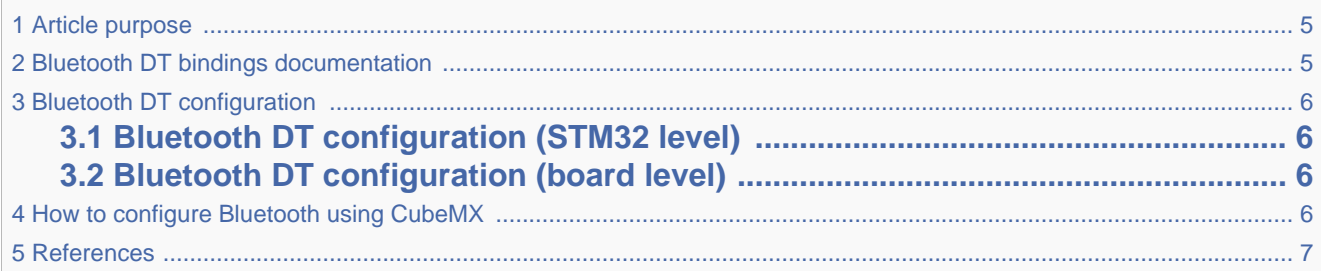

## **1 Article purpose**

<span id="page-4-1"></span>This article explains how to configure *Bluetooth* <sup>[\[1\]](#page-12-0)</sup> when the peripheral *(or peripheral associated to the framework)* is assigned to the Linux<sup>®</sup>OS.

The configuration is performed using the **device tree mechanism**  $^{[2]}$  $^{[2]}$  $^{[2]}$ .

<span id="page-4-2"></span>The Bluetooth companion chip chosen on our platform is a Cypress chip [\[3\]](#page-12-2)

## **2 Bluetooth DT bindings documentation**

#### The *Bluetooth*<sup>[\[4\]](#page-12-3)</sup> tree bindings are composed of:

- $\bullet$  STM32 USART device tree bindings  $[5]$
- $\bullet$  The Cypress device, used as child node  $\left[6\right]$  of the host USART device to which the slave device is attached.

# **3 Bluetooth DT configuration**

<span id="page-5-0"></span>This hardware description is a combination of the STM32 microprocessor device tree files (.dtsi extension) and board device tree files (.dts extension). See the device tree for an explanation of the device tree file split.

## **3.1 Bluetooth DT configuration (STM32 level)**

<span id="page-5-1"></span>The USART peripheral node is located in stm32mp157c.dtsi

This is a set of properties that may not vary for given STM32 device, such as: registers address, clock, reset...

<span id="page-5-2"></span>The USART DT configuration is explained in [Serial TTY device tree configuration](#page-4-0)

## **3.2 Bluetooth DT configuration (board level)**

```
&usart2 {
 ... 
      st,hw-flow-ctrl; /* enable hardware flow control */
 ...
      bluetooth { /* node of Bluetooth companion chip 
*/
             pinctrl-names = "default"; 
                                          /* GPIO to power up or down the
internal companion chip regulators */
            compatible = "brcm.bcm43438-bt":max\ - speed = <3000000 };
};
```
<span id="page-5-3"></span>Specific properties for USART:

- btreg: GPIO to power up or down the internal CYW4343W regulators used by the Bluetooth section
- st,hw-flow-ctrl: bool flag to enable hardware flow control

# **4 How to configure Bluetooth using CubeMX**

The [STM32CubeMX](#page-6-0) tool can be used to configure the STM32MPU device and get the corresponding [platform configuration](#page-8-0)  [device tree](#page-8-0) files.

The STM32CubeMX may not support all the properties described in the above [DT bindings documentation](#page-4-2) paragraph. If so, the tool inserts user sections in the generated device tree. These sections can then be edited to add some properties and they are preserved from one generation to another. Refer to [STM32CubeMX](#page-6-0) user manual for further information.

## **5 References**

- <span id="page-6-1"></span>[Bluetooth](#page-10-0)
- [Device tree](#page-8-0)
- [MURATA CYW4343W datasheet](http://wireless.murata.com/datasheet?/RFM/data/lbee5kl1dx.pdf)
- [WLAN\\_and\\_Bluetooth\\_hardware\\_component](#page-10-0)
- [Serial TTY device tree configuration](#page-4-0)
- [Documentation/devicetree/bindings/net/broadcom-bluetooth.txt](https://github.com/STMicroelectronics/linux/blob/v4.19-stm32mp/Documentation/devicetree/bindings/net/broadcom-bluetooth.txt)

Operating System

Device Tree

Universal Synchronous/Asynchronous Receiver/Transmitter

General-Purpose Input/Output (A realization of open ended transmission between devices on an embedded level. These pins available on a processor can be programmed to be used to either accept input or provide output to external devices depending on user desires and applications requirements.)

### <span id="page-6-0"></span>Bluetooth device tree configuration

*Stable: 31.01.2020 - 13:04 / Revision: 31.01.2020 - 13:02*

[Template:ArticleMainWriter](https://wiki.st.com/stm32mpu/index.php?title=Template:ArticleMainWriter&action=edit&redlink=1) [Template:ArticleApprovedVersion](https://wiki.st.com/stm32mpu/index.php?title=Template:ArticleApprovedVersion&action=edit&redlink=1)

#### **Contents**

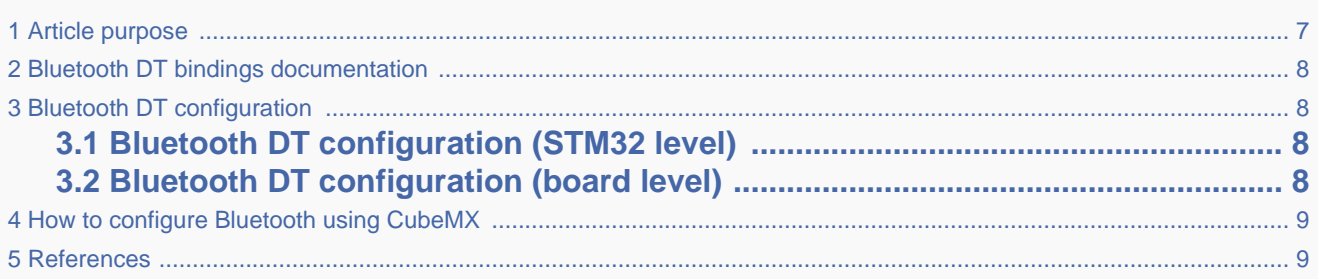

## **1 Article purpose**

<span id="page-6-2"></span>This article explains how to configure *Bluetooth* <sup>[\[1\]](#page-12-0)</sup> when the peripheral *(or peripheral associated to the framework)* is assigned to the Linux<sup>®</sup>OS.

The configuration is performed using the **device tree mechanism**  $^{[2]}$  $^{[2]}$  $^{[2]}$ .

The Bluetooth companion chip chosen on our platform is a Cypress chip [\[3\]](#page-12-2)

# **2 Bluetooth DT bindings documentation**

#### <span id="page-7-0"></span>The *Bluetooth*<sup>[\[4\]](#page-12-3)</sup> tree bindings are composed of:

- $\bullet$  STM32 USART device tree bindings  $[5]$
- $\bullet$  The Cypress device, used as child node  $^{[6]}$  $^{[6]}$  $^{[6]}$  of the host USART device to which the slave device is attached.

# **3 Bluetooth DT configuration**

<span id="page-7-1"></span>This hardware description is a combination of the STM32 microprocessor device tree files (.dtsi extension) and board device tree files (.dts extension). See the device tree for an explanation of the device tree file split.

## **3.1 Bluetooth DT configuration (STM32 level)**

<span id="page-7-2"></span>The USART peripheral node is located in stm32mp157c.dtsi

This is a set of properties that may not vary for given STM32 device, such as: registers address, clock, reset...

<span id="page-7-3"></span>The USART DT configuration is explained in [Serial TTY device tree configuration](#page-4-0)

## **3.2 Bluetooth DT configuration (board level)**

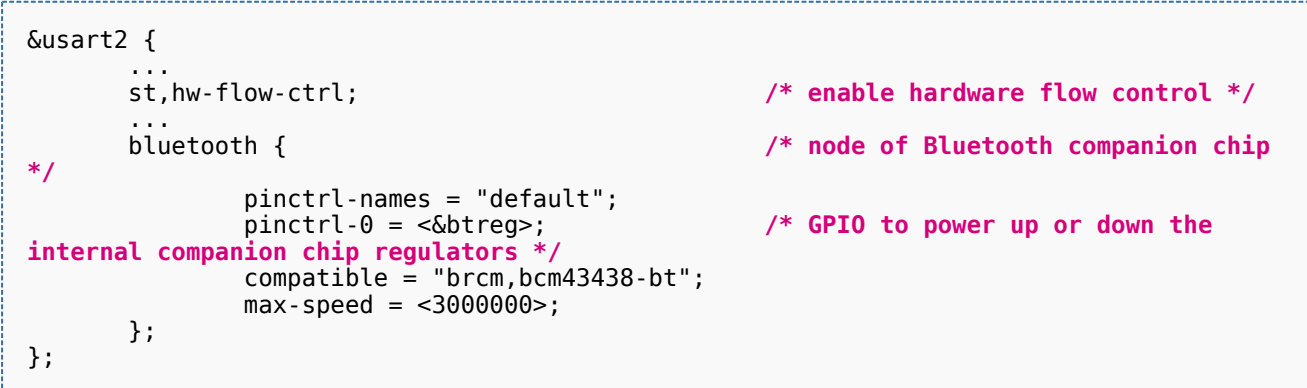

Specific properties for USART:

- btreg: GPIO to power up or down the internal CYW4343W regulators used by the Bluetooth section
- st,hw-flow-ctrl: bool flag to enable hardware flow control

# **4 How to configure Bluetooth using CubeMX**

<span id="page-8-1"></span>The [STM32CubeMX](#page-6-0) tool can be used to configure the STM32MPU device and get the corresponding [platform configuration](#page-8-0)  [device tree](#page-8-0) files.

<span id="page-8-2"></span>The STM32CubeMX may not support all the properties described in the above [DT bindings documentation](#page-7-0) paragraph. If so, the tool inserts user sections in the generated device tree. These sections can then be edited to add some properties and they are preserved from one generation to another. Refer to [STM32CubeMX](#page-6-0) user manual for further information.

## **5 References**

- [Bluetooth](#page-10-0)
- [Device tree](#page-8-0)
- [MURATA CYW4343W datasheet](http://wireless.murata.com/datasheet?/RFM/data/lbee5kl1dx.pdf)
- [WLAN\\_and\\_Bluetooth\\_hardware\\_component](#page-10-0)
- [Serial TTY device tree configuration](#page-4-0)
- [Documentation/devicetree/bindings/net/broadcom-bluetooth.txt](https://github.com/STMicroelectronics/linux/blob/v4.19-stm32mp/Documentation/devicetree/bindings/net/broadcom-bluetooth.txt)

#### Operating System

#### Device Tree

Universal Synchronous/Asynchronous Receiver/Transmitter

General-Purpose Input/Output (A realization of open ended transmission between devices on an embedded level. These pins available on a processor can be programmed to be used to either accept input or provide output to external devices depending on user desires and applications requirements.)

### <span id="page-8-0"></span>Bluetooth device tree configuration

*Stable: 04.02.2020 - 07:47 / Revision: 04.02.2020 - 07:34*

#### [Template:ArticleMainWriter](https://wiki.st.com/stm32mpu/index.php?title=Template:ArticleMainWriter&action=edit&redlink=1) [Template:ArticleApprovedVersion](https://wiki.st.com/stm32mpu/index.php?title=Template:ArticleApprovedVersion&action=edit&redlink=1)

#### **Contents** 1 [Article purpose .................................................................................................................................................................. 10](#page-9-0) 2 [Bluetooth DT bindings documentation .............................................................................................................................. 10](#page-9-1) 3 [Bluetooth DT configuration ............................................................................................................................................... 10](#page-9-2) **3.1 [Bluetooth DT configuration \(STM32 level\) .......................................................... 10](#page-9-3) 3.2 [Bluetooth DT configuration \(board level\) ............................................................ 10](#page-9-4)** 4 [How to configure Bluetooth using CubeMX ...................................................................................................................... 11](#page-10-1) 5 [References ........................................................................................................................................................................ 11](#page-10-2)

## **1 Article purpose**

<span id="page-9-0"></span>This article explains how to configure *Bluetooth* <sup>[\[1\]](#page-12-0)</sup> when the peripheral *(or peripheral associated to the framework)* is assigned to the Linux<sup>®</sup>OS.

The configuration is performed using the **device tree mechanism**  $^{[2]}$  $^{[2]}$  $^{[2]}$ .

<span id="page-9-1"></span>The Bluetooth companion chip chosen on our platform is a Cypress chip [\[3\]](#page-12-2)

# **2 Bluetooth DT bindings documentation**

The *Bluetooth*<sup>[\[4\]](#page-12-3)</sup> tree bindings are composed of:

- $\bullet$  STM32 USART device tree bindings  $^{[5]}$  $^{[5]}$  $^{[5]}$
- The Cypress device, used as child node  $[6]$  of the host USART device to which the slave device is attached.

# **3 Bluetooth DT configuration**

<span id="page-9-2"></span>This hardware description is a combination of the STM32 microprocessor device tree files (.dtsi extension) and board device tree files (.dts extension). See the device tree for an explanation of the device tree file split.

## **3.1 Bluetooth DT configuration (STM32 level)**

<span id="page-9-3"></span>The USART peripheral node is located in stm32mp157c.dtsi

This is a set of properties that may not vary for given STM32 device, such as: registers address, clock, reset...

<span id="page-9-4"></span>The USART DT configuration is explained in [Serial TTY device tree configuration](#page-4-0)

## **3.2 Bluetooth DT configuration (board level)**

```
&usart2 {
 ... 
       st,hw-flow-ctrl; /* enable hardware flow control */
 ...
       bluetooth { /* node of Bluetooth companion chip 
*/
             pinctrl-names = "default";<br>pinctrl-0 = <&btreq>;
                                              /* GPIO to power up or down the
internal companion chip regulators */
              compatible = "brcm,bcm43438-bt";
             max-speed = <3000000>;
       };
};
```
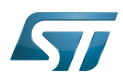

};

Bluetooth device tree configuration

<span id="page-10-1"></span>Specific properties for USART:

- btreg: GPIO to power up or down the internal CYW4343W regulators used by the Bluetooth section
- st,hw-flow-ctrl: bool flag to enable hardware flow control

# **4 How to configure Bluetooth using CubeMX**

The [STM32CubeMX](#page-6-0) tool can be used to configure the STM32MPU device and get the corresponding [platform configuration](#page-8-0)  [device tree](#page-8-0) files.

<span id="page-10-2"></span>The STM32CubeMX may not support all the properties described in the above [DT bindings documentation](#page-9-1) paragraph. If so, the tool inserts user sections in the generated device tree. These sections can then be edited to add some properties and they are preserved from one generation to another. Refer to [STM32CubeMX](#page-6-0) user manual for further information.

## **5 References**

- **[Bluetooth](#page-10-0)**
- [Device tree](#page-8-0)
- [MURATA CYW4343W datasheet](http://wireless.murata.com/datasheet?/RFM/data/lbee5kl1dx.pdf)
- [WLAN\\_and\\_Bluetooth\\_hardware\\_component](#page-10-0)
- [Serial TTY device tree configuration](#page-4-0)
- [Documentation/devicetree/bindings/net/broadcom-bluetooth.txt](https://github.com/STMicroelectronics/linux/blob/v4.19-stm32mp/Documentation/devicetree/bindings/net/broadcom-bluetooth.txt)

Operating System

Device Tree

Universal Synchronous/Asynchronous Receiver/Transmitter

General-Purpose Input/Output (A realization of open ended transmission between devices on an embedded level. These pins available on a processor can be programmed to be used to either accept input or provide output to external devices depending on user desires and applications requirements.)

### <span id="page-10-0"></span>Bluetooth device tree configuration

*Stable: 03.02.2020 - 08:42 / Revision: 03.02.2020 - 08:30*

[Template:ArticleMainWriter](https://wiki.st.com/stm32mpu/index.php?title=Template:ArticleMainWriter&action=edit&redlink=1) [Template:ArticleApprovedVersion](https://wiki.st.com/stm32mpu/index.php?title=Template:ArticleApprovedVersion&action=edit&redlink=1)

### **Contents** 1 [Article purpose .................................................................................................................................................................. 12](#page-11-0) 2 [Bluetooth DT bindings documentation .............................................................................................................................. 12](#page-11-1)

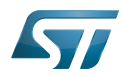

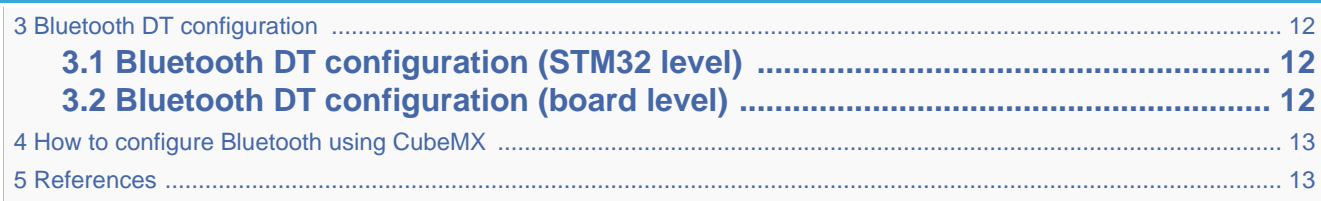

## **1 Article purpose**

<span id="page-11-0"></span>This article explains how to configure *Bluetooth* <sup>[\[1\]](#page-12-0)</sup> when the peripheral *(or peripheral associated to the framework)* is assigned to the Linux<sup>®</sup>OS.

The configuration is performed using the **device tree mechanism**  $^{[2]}$  $^{[2]}$  $^{[2]}$ .

<span id="page-11-1"></span>The Bluetooth companion chip chosen on our platform is a Cypress chip [\[3\]](#page-12-2)

## **2 Bluetooth DT bindings documentation**

The *Bluetooth*<sup>[\[4\]](#page-12-3)</sup> tree bindings are composed of:

- $\bullet$  STM32 USART device tree bindings  $[5]$
- $\bullet$  The Cypress device, used as child node  $\left[6\right]$  of the host USART device to which the slave device is attached.

## **3 Bluetooth DT configuration**

<span id="page-11-2"></span>This hardware description is a combination of the STM32 microprocessor device tree files (.dtsi extension) and board device tree files (.dts extension). See the device tree for an explanation of the device tree file split.

## **3.1 Bluetooth DT configuration (STM32 level)**

<span id="page-11-3"></span>The USART peripheral node is located in stm32mp157c.dtsi

This is a set of properties that may not vary for given STM32 device, such as: registers address, clock, reset...

<span id="page-11-4"></span>The USART DT configuration is explained in [Serial TTY device tree configuration](#page-4-0)

## **3.2 Bluetooth DT configuration (board level)**

```
&usart2 {
       ...<br>st.hw-flow-ctrl:
 ...
```
**\*/**

/\* enable hardware flow control \*/

bluetooth { **/\* node of Bluetooth companion chip** 

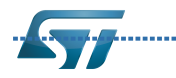

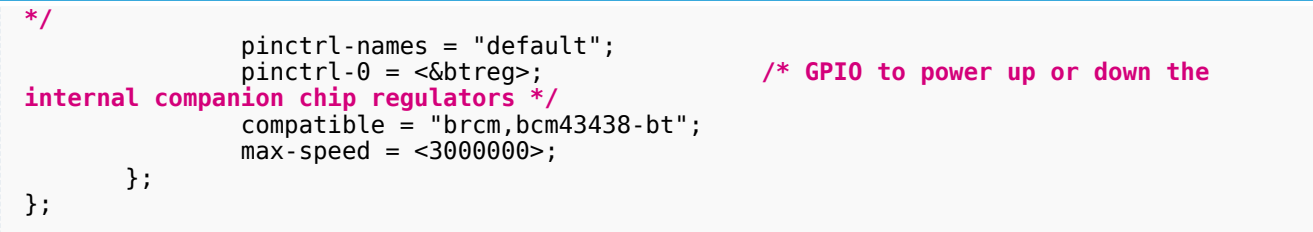

<span id="page-12-6"></span>Specific properties for USART:

- btreg: GPIO to power up or down the internal CYW4343W regulators used by the Bluetooth section
- st,hw-flow-ctrl: bool flag to enable hardware flow control

# **4 How to configure Bluetooth using CubeMX**

The [STM32CubeMX](#page-6-0) tool can be used to configure the STM32MPU device and get the corresponding [platform configuration](#page-8-0)  [device tree](#page-8-0) files.

<span id="page-12-7"></span>The STM32CubeMX may not support all the properties described in the above [DT bindings documentation](#page-11-1) paragraph. If so, the tool inserts user sections in the generated device tree. These sections can then be edited to add some properties and they are preserved from one generation to another. Refer to [STM32CubeMX](#page-6-0) user manual for further information.

## **5 References**

- <span id="page-12-1"></span><span id="page-12-0"></span>• [Bluetooth](#page-10-0)
- [Device tree](#page-8-0)
- [MURATA CYW4343W datasheet](http://wireless.murata.com/datasheet?/RFM/data/lbee5kl1dx.pdf)
- <span id="page-12-2"></span>[WLAN\\_and\\_Bluetooth\\_hardware\\_component](#page-10-0)
- [Serial TTY device tree configuration](#page-4-0)
- [Documentation/devicetree/bindings/net/broadcom-bluetooth.txt](https://github.com/STMicroelectronics/linux/blob/v4.19-stm32mp/Documentation/devicetree/bindings/net/broadcom-bluetooth.txt)

#### <span id="page-12-5"></span><span id="page-12-4"></span><span id="page-12-3"></span>Operating System

#### Device Tree

Universal Synchronous/Asynchronous Receiver/Transmitter

General-Purpose Input/Output (A realization of open ended transmission between devices on an embedded level. These pins available on a processor can be programmed to be used to either accept input or provide output to external devices depending on user desires and applications requirements.)